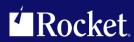

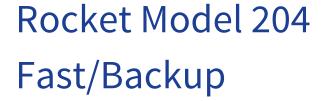

User's Guide

November 2014 FBK-0705-UG-02

### **Notices**

#### Edition

**Publication date**: November 2014 **Book number**: FBK-0705-UG-02

**Product version:** 

### Copyright

© Rocket Software, Inc. or its affiliates 1997-2014. All Rights Reserved.

### **Trademarks**

Rocket is a registered trademark of Rocket Software, Inc. For a list of Rocket registered trademarks go to: <a href="www.rocketsoftware.com/about/legal">www.rocketsoftware.com/about/legal</a>. All other products or services mentioned in this document may be covered by the trademarks, service marks, or product names of their respective owners.

### **Examples**

This information might contain examples of data and reports. The examples include the names of individuals, companies, brands, and products. All of these names are fictitious and any similarity to the names and addresses used by an actual business enterprise is entirely coincidental.

### License agreement

This software and the associated documentation are proprietary and confidential to Rocket Software, Inc. or its affiliates, are furnished under license, and may be used and copied only in accordance with the terms of such license.

**Note:** This product may contain encryption technology. Many countries prohibit or restrict the use, import, or export of encryption technologies, and current use, import, and export regulations should be followed when exporting this product.

# **Corporate Information**

Rocket Software, Inc. develops enterprise infrastructure products in four key areas: storage, networks, and compliance; database servers and tools; business information and analytics; and application development, integration, and modernization.

Website: www.rocketsoftware.com

Rocket Global Headquarters 77 4th Avenue, Suite 100 Waltham, MA 02451-1468 USA

# **Contacting Technical Support**

If you have current support and maintenance agreements with Rocket Software and CCA, contact Rocket Software Technical support by email or by telephone:

Email: m204support@rocketsoftware.com

#### Telephone:

North America +1.800.755.4222

United Kingdom/Europe +44 (0) 20 8867 6153

Alternatively, you can access the Rocket Customer Portal and report a problem, download an update, or read answers to FAQs. You will be prompted to log in with the credentials supplied as part of your product maintenance agreement.

To log in to the Rocket Customer Portal, go to:

www.rocketsoftware.com/support

| Proprietary Notices |  |
|---------------------|--|
|                     |  |
|                     |  |
|                     |  |
|                     |  |
|                     |  |
|                     |  |
|                     |  |
|                     |  |
|                     |  |
|                     |  |
|                     |  |
|                     |  |
|                     |  |
|                     |  |
|                     |  |
|                     |  |
|                     |  |
|                     |  |
|                     |  |
|                     |  |
|                     |  |
|                     |  |
|                     |  |
|                     |  |
|                     |  |
|                     |  |
|                     |  |
|                     |  |
|                     |  |
|                     |  |
|                     |  |
|                     |  |
|                     |  |
|                     |  |
|                     |  |
|                     |  |
|                     |  |
|                     |  |
|                     |  |
|                     |  |
|                     |  |
|                     |  |
|                     |  |
|                     |  |

## **Contents**

| Proprietary No | oticesi                       | ii |
|----------------|-------------------------------|----|
| Contents       |                               | ٧  |
| Chapter 1:     | Introduction and Installation | 1  |
| Chapter 2:     | Using Fast/Backup under MVS   | 3  |
| Chapter 3:     | Using Fast/Backup under CMS   | 5  |
| Chapter 4:     | Performance Considerations    | 7  |
| Chapter 5:     | Fast/Backup Options           | 9  |
| Chapter 6:     | Messages                      | 1  |
| Appendix A:    | Date Processing               | 3  |
| Index          |                               | 5  |
|                |                               |    |

| ontents |  |  |  |
|---------|--|--|--|
|         |  |  |  |
|         |  |  |  |
|         |  |  |  |
|         |  |  |  |
|         |  |  |  |
|         |  |  |  |
|         |  |  |  |
|         |  |  |  |
|         |  |  |  |
|         |  |  |  |
|         |  |  |  |
|         |  |  |  |
|         |  |  |  |
|         |  |  |  |
|         |  |  |  |
|         |  |  |  |
|         |  |  |  |
|         |  |  |  |
|         |  |  |  |
|         |  |  |  |
|         |  |  |  |
|         |  |  |  |
|         |  |  |  |
|         |  |  |  |
|         |  |  |  |
|         |  |  |  |
|         |  |  |  |
|         |  |  |  |
|         |  |  |  |
|         |  |  |  |
|         |  |  |  |
|         |  |  |  |
|         |  |  |  |
|         |  |  |  |
|         |  |  |  |

### CHAPTER 1 Introduction and Installation

Fast/Backup is a plug compatible replacement for the BACKUP and RESTORE commands provided with *Model 204*. Fast/Backup combines the functional appeal of the *Model 204* backup program with the speed of a system backup utility such as IBM's DF/DSS®.

Fast/Backup is part of a collection of object code enhancements to the *Model 204* database-engine nucleus. These enhancements are distributed as components of the *Sirius Mods* and make up a collection of products including *Fast/Backup*. The *Sirius Mods* include many products such as SirField, Fast/Reload and the Fast/Unload User Language Interface that have nothing to do with *Fast/Backup*. No *Sirius Mods* products are required to run *Fast/Backup* other than itself.

Therefore, to install Fast/Backup the Sirius Mods must be installed. When the Sirius Mods are installed, all other products owned by the installing site that are part of the Sirius Mods will also be installed. Please refer to the Sirius Mods Installation Guide for installation instructions.

Since Fast/Backup is part of the Sirius Mods, the version number of Fast/Backup is considered to be the version of the Sirius Mods in which it is contained. This document, the Fast/Backup User's Guide, assumes that a site is running Sirius Mods version 4.2 or later. Any documented feature or facility that requires a later version of the Sirius Mods will be clearly marked to indicate this. For example, a parameter that is only available in versions 5.0 and later of the Sirius Mods will have a sentence such as "This parameter is only available in version 5.0 or later of the Sirius Mods" in its documentation. If a feature or parameter is not indicated as requiring any specific version of the Sirius Mods, it can be assumed that it is available as documented in all versions of the Fast/Backup since version 4.2 of the Sirius Mods.

| Introduction and Installation |  |      |
|-------------------------------|--|------|
|                               |  | <br> |
|                               |  |      |
|                               |  |      |
|                               |  |      |
|                               |  |      |
|                               |  |      |
|                               |  |      |
|                               |  |      |
|                               |  |      |
|                               |  |      |
|                               |  |      |
|                               |  |      |
|                               |  |      |
|                               |  |      |
|                               |  |      |
|                               |  |      |
|                               |  |      |
|                               |  |      |
|                               |  |      |
|                               |  |      |
|                               |  |      |
|                               |  |      |
|                               |  |      |
|                               |  |      |
|                               |  |      |
|                               |  |      |
|                               |  |      |
|                               |  |      |
|                               |  |      |
|                               |  |      |

## CHAPTER 2 Using Fast/Backup under MVS

Fast/Backup supports the same command structure as the *Model 204* DUMP and RESTORE commands. Fast/Backup also provides additional options which are detailed in "Fast/Backup Options" on page 9.

Fast/Backup acquires its own database buffers to avoid impacting *Model 204* buffer pool performance. The storage is acquired "above the line" in XA and ESA environments.

A special subtask is created for *Fast/Backup* under MVS to avoid delays in the online environment due to tape volume mounts.

You can set the DUMPTMIN and DUMPTMAX parameters to optimize dumps in an updating environment. Normally, updating transactions are delayed while second or subsequent tape volumes are mounted during a DUMP. Now, Fast/Backup writes updated pages to CCATEMP while waiting for a volume mount. This allows updating transactions to continue, since a pre-image page is immediately logged in CCATEMP. As soon as the tape volume becomes available, the CCATEMP pages are written to it and freed. DUMPTMIN sets the minimum number of CCATEMP pages that must be available when Fast/Backup requires one for pre-image logging. DUMPTMAX sets the maximum number of pages a single DUMP can use. You can set the DUMPOPTS flag to indicate the action to take if either of these limits are violated. The action can be either CANCEL (X'80') or WAIT (X'00'). CANCEL terminates the DUMP immediately (Any other DUMPs in progress continue). WAIT causes the DUMP process to wait for the volume mount forcing any updating transactions to wait also.

Fast/Backup automatically selects the best possible blocksize for the sequential dataset. Unless you have special restrictions or considerations, do not code a BLKSIZE parameter on your DD statement or in your ALLOCATE command.

If, for any reason, you wish to use standard CCA DUMP or RESTORE after you've installed *Fast/Backup*, you can do this by changing your DUMP commands to DUMPX, and your RESTORE commands to RESTOREX. These commands will invoke the standard CCA utilities.

| Using Fast/Backup under MVS |  |  |
|-----------------------------|--|--|
|                             |  |  |
|                             |  |  |
|                             |  |  |
|                             |  |  |
|                             |  |  |
|                             |  |  |
|                             |  |  |
|                             |  |  |
|                             |  |  |
|                             |  |  |
|                             |  |  |
|                             |  |  |
|                             |  |  |
|                             |  |  |
|                             |  |  |
|                             |  |  |
|                             |  |  |
|                             |  |  |
|                             |  |  |
|                             |  |  |
|                             |  |  |
|                             |  |  |
|                             |  |  |
|                             |  |  |
|                             |  |  |
|                             |  |  |
|                             |  |  |
|                             |  |  |

## CHAPTER 3 Using Fast/Backup under CMS

Fast/Backup supports the same command structure as the *Model 204* DUMP and RESTORE commands. Fast/Backup also provides additional options which are detailed in "Fast/Backup Options" on page 9.

Fast/Backup acquires its own database buffers to avoid impacting *Model 204* buffer pool performance. The storage is acquired "above the line" in XA and ESA environments.

Fast/Backup automatically selects the best possible blocksize for the sequential dataset. Unless you have special restrictions or considerations, do not code a BLKSIZE parameter on your DD statement or in your ALLOCATE command.

If, for any reason, you wish to use standard CCA DUMP or RESTORE after you've installed *Fast/Backup*, you can do this by changing your DUMP commands to DUMPX, and your RESTORE commands to RESTOREX. These commands will invoke the standard CCA utilities.

Fast/Backup does not support DUMP or RESTORE for database files which reside on a CMS minidisk. DUMP or RESTORE will revert to the standard CCA routines in this case.

| Using Fast/Backup under CMS | <br> |  |
|-----------------------------|------|--|
|                             |      |  |
|                             |      |  |
|                             |      |  |
|                             |      |  |
|                             |      |  |
|                             |      |  |
|                             |      |  |
|                             |      |  |
|                             |      |  |
|                             |      |  |
|                             |      |  |
|                             |      |  |
|                             |      |  |
|                             |      |  |
|                             |      |  |
|                             |      |  |
|                             |      |  |
|                             |      |  |
|                             |      |  |
|                             |      |  |
|                             |      |  |
|                             |      |  |
|                             |      |  |
|                             |      |  |
|                             |      |  |
|                             |      |  |
|                             |      |  |
|                             |      |  |
|                             |      |  |

### CHAPTER 4 Performance Considerations

Fast/Backup examines the device type and allocation of the database files before allocating I/O buffers. Fast/Backup attempts to use full cylinder I/O whenever possible, but any physical extents in the database that are not cylinder aligned are read a track at a time. Thus, you can maximize the performance of Fast/Backup by ensuring that all database extents are allocated on cylinder boundaries.

Fast/Backup reads and writes full tracks or cylinders in each database I/O operation, and requires two database I/O buffers to achieve best performance. For 3380 devices this means that 1.3 Megabytes of "above the line" storage is required for the database buffers. You may need to adjust the size of your region before using Fast/Backup.

The NBUFF option sets the number of sequential I/O buffers for the DUMP or RESTORE operation. You should set this value as high as possible to avoid sequential I/O bottlenecks, but this storage is allocated for use by BSAM and must be "below the line", except in DF/SMS environments. Setting NBUFF too high can induce high paging rates if corresponding real storage is not available, or exhaust free storage in the online. See "Fast/Backup Options" on page 9 for more details on NBUFF.

|                            | <br> | <br> |
|----------------------------|------|------|
| Performance Considerations |      |      |
|                            |      |      |
|                            |      |      |
|                            |      |      |
|                            |      |      |
|                            |      |      |
|                            |      |      |
|                            |      |      |
|                            |      |      |
|                            |      |      |
|                            |      |      |
|                            |      |      |
|                            |      |      |
|                            |      |      |
|                            |      |      |
|                            |      |      |
|                            |      |      |
|                            |      |      |
|                            |      |      |
|                            |      |      |
|                            |      |      |
|                            |      |      |
|                            |      |      |
|                            |      |      |
|                            |      |      |
|                            |      |      |
|                            |      |      |
|                            |      |      |
|                            |      |      |
|                            |      |      |
|                            |      |      |
|                            |      |      |
|                            |      |      |
|                            |      |      |
|                            |      |      |
|                            |      |      |
|                            |      |      |
|                            |      |      |

## CHAPTER 5 Fast/Backup Options

#### **NBUFF**

NBUFF set the number of sequential I/O buffers for BACKUP or RESTORE. Code the NBUFF keyword after the DUMP or RESTORE command. For example:

#### RESTORE 192 FROM TESTFILE NBUFF 50

Each buffer is equal in size to the blocksize of the sequential dataset. Thus, if NBUFF is 20, and the sequential dataset blocksize is 30920 bytes, 618,400 bytes of storage will be needed for the sequential I/O buffers. NBUFF can be set to any number between 1 and 99 inclusive.

### pagesize \* 180 / blocksize

#### **DUMPTMIN**

This user resettable system parameter sets the minimum number of free CCATEMP pages that must be available for DUMP to use for pre-imaging when waiting for second or subsequent tape volume mounts.

#### **DUMPTMAX**

This user resettable system parameter set the maximum number of CCATEMP pages any individual DUMP can use.

### **DUMPOPTS**

This user resettable system parameter sets system-wide DUMP options.

X'00' Indicates that if the DUMPTMIN or DUMPTMAX values are violated, DUMPs should wait for tape mounts without using CCATEMP pages. This will force updating transactions to wait also.

X'80' Indicates that DUMPs should be canceled if either DUMPTMAX or DUMPTMIN limits are violated.

| st/Backup Optior | าร |  |  |  |
|------------------|----|--|--|--|
|                  |    |  |  |  |
|                  |    |  |  |  |
|                  |    |  |  |  |
|                  |    |  |  |  |
|                  |    |  |  |  |
|                  |    |  |  |  |
|                  |    |  |  |  |
|                  |    |  |  |  |
|                  |    |  |  |  |
|                  |    |  |  |  |
|                  |    |  |  |  |
|                  |    |  |  |  |
|                  |    |  |  |  |
|                  |    |  |  |  |
|                  |    |  |  |  |
|                  |    |  |  |  |
|                  |    |  |  |  |
|                  |    |  |  |  |
|                  |    |  |  |  |
|                  |    |  |  |  |
|                  |    |  |  |  |
|                  |    |  |  |  |
|                  |    |  |  |  |
|                  |    |  |  |  |
|                  |    |  |  |  |
|                  |    |  |  |  |
|                  |    |  |  |  |
|                  |    |  |  |  |
|                  |    |  |  |  |
|                  |    |  |  |  |
|                  |    |  |  |  |
|                  |    |  |  |  |
|                  |    |  |  |  |
|                  |    |  |  |  |
|                  |    |  |  |  |
|                  |    |  |  |  |
|                  |    |  |  |  |
|                  |    |  |  |  |
|                  |    |  |  |  |
|                  |    |  |  |  |

# CHAPTER 6 Messages

Please refer to M204wiki (http://M204wiki.rocketsoftware.com/index.php/Category:Sirius\_Mods\_messages) for messages related to *Fast/Backup*.

Messages

### APPENDIX A Date Processing

This chapter presents date processing issues for Fast/Backup. The only use of dates within Fast/Backup is to examine the CPU clock (as returned by the STCK hardware instruction) to determine the current date, in case Fast/Backup is under a rental or trial agreement. Please note that Fast/Backup itself does not produce any results which depend on the content of any data which may be date values. However, since it does dump and restore Model 204 files, if any fields or procedures contain two digit year date values, the customer must ensure that any application using that data has an algorithm or rule for unambiguously determining the correct century for the values.

You must examine all uses of date values in your applications to ensure that each of your applications produces correct results. Furthermore, both the operating system and *Model 204* must correctly process and transmit dates beyond 1999 in order for *Fast/Backup* to operate properly.

| D. I. D         | <br> | <br> | <br> |
|-----------------|------|------|------|
| Date Processing |      |      |      |
|                 |      |      |      |
|                 |      |      |      |
|                 |      |      |      |
|                 |      |      |      |
|                 |      |      |      |
|                 |      |      |      |
|                 |      |      |      |
|                 |      |      |      |
|                 |      |      |      |
|                 |      |      |      |
|                 |      |      |      |
|                 |      |      |      |
|                 |      |      |      |
|                 |      |      |      |
|                 |      |      |      |
|                 |      |      |      |
|                 |      |      |      |
|                 |      |      |      |
|                 |      |      |      |
|                 |      |      |      |
|                 |      |      |      |
|                 |      |      |      |
|                 |      |      |      |
|                 |      |      |      |
|                 |      |      |      |
|                 |      |      |      |
|                 |      |      |      |
|                 |      |      |      |
|                 |      |      |      |
|                 |      |      |      |
|                 |      |      |      |
|                 |      |      |      |
|                 |      |      |      |
|                 |      |      |      |
|                 |      |      |      |
|                 |      |      |      |
|                 |      |      |      |
|                 |      |      |      |
|                 |      |      |      |
|                 |      |      |      |
|                 |      |      |      |
|                 |      |      |      |
|                 |      |      |      |

|           | Index |
|-----------|-------|
|           |       |
|           |       |
| ——— Index |       |

Index